# TD1-2 : Les fichiers Linux V2.7.0

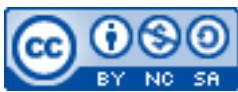

Cette œuvre est mise à disposition selon les termes de la [licence Creative](http://creativecommons.org/licenses/by-nc-sa/3.0/) [Commons Attribution –](http://creativecommons.org/licenses/by-nc-sa/3.0/) Pas d'Utilisation Commerciale – [Partage à l'Identique 3.0 non transposé.](http://creativecommons.org/licenses/by-nc-sa/3.0/)

Document en ligne : [www.mickael-martin-nevot.com](file:///D:/Personnel/Dropbox/Travail/Enseignements/Aix-Marseille%20Université/DUT%20Génie%20Informatique/Conception%20De%20Documents%20Et%20D) **\_\_\_\_\_\_\_\_\_\_\_\_\_\_\_\_\_\_\_\_\_\_\_\_\_\_\_\_\_\_\_\_\_\_\_\_\_\_\_\_\_\_\_\_\_\_\_\_\_\_\_\_\_\_\_\_\_\_\_\_\_\_\_\_\_\_\_\_\_\_\_\_\_\_\_\_\_\_\_\_**

## **1 Généralités**

Sans mention contraire, vous vous positionnerez dans votre (sous-) répertoire tp2 durant l'ensemble de ce TD.

N'oubliez pas de consulter le manuel à chaque fois que cela est nécessaire, en particulier à chaque découverte d'une nouvelle commande. Vous pouvez aussi faire des recherches sur le Web en prenant soin de vérifier que les informations trouvées soient correctes.

## **2 Création de fichiers**

## **2.1 Première approche**

Rappelez-vous que le système de fichiers Linux est sensible à la casse.

Créez un fichier vide welcome.txt à l'aide de la commande touch. Vérifiez ensuite que le fichier créé est bien vide (à l'aide de la commande cat).

Modifiez le fichier welcome.txt. Pour ce faire :

- exécutez la commande cat > welcome.txt;
- écrivez la phrase « Salut ! » ;
- $-$  terminez l'édition du fichier en pressant  $Ctrl+D$ ;
- vérifiez que tout s'est bien passé en affichant de nouveau le contenu du fichier welcome.txt.

En utilisant cette fois-ci la commande cat >> welcome.txt, ajoutez à la fin du fichier welcome.txt la phrase « Ça va ? ». Vérifiez une nouvelle fois que tout s'est bien passé en affichant le contenu du fichier welcome.txt.

À l'aide de la commande cp, copiez le fichier welcome.txt dans un nouveau fichier hello. Vérifiez que le contenu du fichier hello soit identique à celui du fichier welcome.txt en utilisant la commande diff*.*

 $\mathcal{L}_\mathcal{L} = \{ \mathcal{L}_\mathcal{L} = \{ \mathcal{L}_\mathcal{L} = \{ \mathcal{L}_\mathcal{L} = \{ \mathcal{L}_\mathcal{L} = \{ \mathcal{L}_\mathcal{L} = \{ \mathcal{L}_\mathcal{L} = \{ \mathcal{L}_\mathcal{L} = \{ \mathcal{L}_\mathcal{L} = \{ \mathcal{L}_\mathcal{L} = \{ \mathcal{L}_\mathcal{L} = \{ \mathcal{L}_\mathcal{L} = \{ \mathcal{L}_\mathcal{L} = \{ \mathcal{L}_\mathcal{L} = \{ \mathcal{L}_\mathcal{$ Enfin, entrez une nouvelle phrase de votre choix dans le fichier hello en utilisant la commande cat > hello. Affichez le contenu de hello.

Concluez sur la différence qu'il y a, a priori, entre > et >>.

#### *Notes*

Notez qu'il n'est pas nécessaire d'avoir une extension à un fichier : en particulier, il n'est pas nécessaire qu'un fichier texte ait l'extension .txt (comme hello) mais c'est une convention.

De même, une extension donne le plus souvent une indication sur le format du fichier mais ne le contraint pas. Il arrive même qu'une extension puisse renvoyer à plusieurs formats (pour les vidéos notamment).

## **2.2 Introduction aux caractères de redirection**

Les caractères (ou symboles) de redirection permettent de rediriger l'entrée standard (généralement le clavier) et la sortie standard (généralement l'écran) d'une commande vers des fichiers. Ainsi, la commande utilisera les données du fichier plutôt que celles provenant du clavier, et enregistrera le résultat dans un fichier (et le créera au besoin) plutôt que de l'afficher à l'écran. > et >> sont les principaux caractères de redirection (cmd étant une commande) :

- cmd > file : permet d'enregistrer le résultat de cmd dans le fichier file (le contenu de file étant écrasé) ;
- cmd >> file : rajoute à la fin du fichier file le résultat de cmd.

À l'aide d'une redirection et de la ligne de commande ls –l, enregistrez le résultat de cette commande dans le fichier foo (rappelez-vous que le fichier sera créé automatiquement au besoin).

À l'aide d'une redirection (non écrasante), enregistrez la liste des processus du *shell* à la fin du fichier foo. Vérifiez que tout s'est bien passé en affichant le contenu du fichier foo.

## *Note*

La variable foo est une **variable métasyntaxique**, c.-à-d. un terme générique utilisé dans les exemples pour se concentrer sur le fond plutôt que sur la forme, et dont le nom est choisi pour être tacitement reconnu comme tel.

Voici quelques autres variables métasyntaxiques : toto (la plus utilisée en France), tata, titi, tutu, tyty, bar, willi, etc.

## **3 Filtres de fichiers**

## **3.1 Code ASCII**

Le jeu de caractères codés (ou code) **ASCII** est une norme de codage de caractères en informatique, ancienne et connue pour son influence incontournable sur les codages de caractères qui lui ont succédé (comme UTF-8 par exemple). On y retrouve des caractères correspondant aux lettres (sans accentuation), signes de ponctuation, chiffres et même des caractères « spéciaux » de base. À chaque caractère correspond un code numérique permettant de l'identifier en informatique (cela est en outre utile pour le tri des répertoires, des fichiers, etc.).

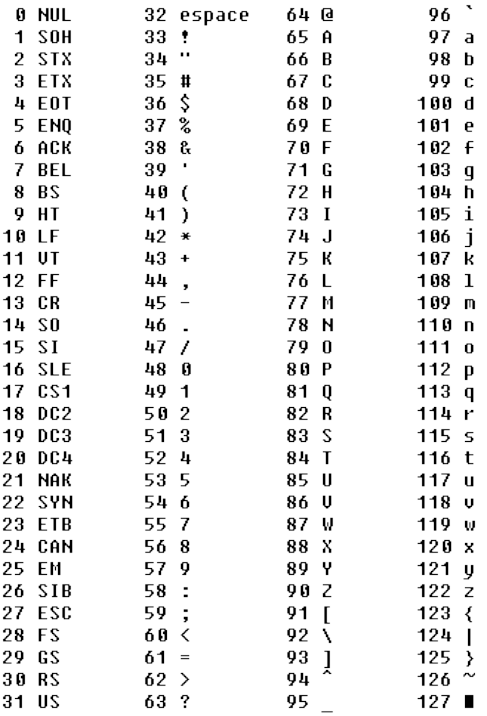

#### **Table 1 – Code ASCII**

Parmi les particularités du code ASCII, on remarque :

- des caractères « spéciaux » dans la première colonne (les 31 premiers caractères) ; il ne s'agit pas de lettres ou de ponctuation, ni même de chiffres : ils ne sont pas visibles (même si leurs noms sont des chaînes de caractères, ce ne sont pourtant que des caractères) mais ont un rôle de mise en page ou autre ;
- que les chiffres ont un codage inférieur aux lettres ;
- que les majuscules ont un codage inférieur aux minuscules.

## **3.2 Exercice**

Un filtre permet de définir un ensemble de fichiers à manipuler. Il est constitué de caractères « normaux » et de caractères « spéciaux » appelés caractères de filtrage. Les caractères de filtrage sont ?, [, ],  $\hat{ }$ , et  $\hat{*}$ . Dans une chaîne de caractères :

- ? : représente un caractère quelconque ;
- $\begin{bmatrix} \\ 0 \end{bmatrix}$  : représente un caractère au choix entre « a », « d », « f » ou « g »;
- $\begin{bmatrix} & \end{bmatrix}$  =  $\begin{bmatrix} a,d,f,g \end{bmatrix}$  : représente un caractère au choix qui n'est pas « a », « d », « f » ou « g »;
- $-$  [a-f] : représente un caractère au choix compris entre « a » et « f » (suivant le code ASCII):
- $-$  [9-A] : représente un caractère au choix entre « 9 », « : », « ; », « < », « = », « > », « ? »,  $\kappa$  (a) » ou  $\kappa$  A » (majuscule);
- $\lnot$  [^a-f] : représente un caractère au choix non compris entre « a » et « f » ;
- \* : représente n'importe quelle chaîne de caractères.

Par exemple, pour lister tous les fichiers du répertoire courant (celui où vous êtes) dont le nom commence par « *file* » suivi d'un caractère quelconque, il faut utiliser la ligne de commande ls file?. Lorsque cette commande est interprétée, ? est remplacé par n'importe quel caractère.

Trouvez la ligne de commande permettant d'afficher tous les fichiers dont le nom commence par une chaîne de caractères quelconque, suivi d'un « a » ou d'un « m », suivi de nouveau d'un « a » ou d'un « m », et terminé par une suite de caractères quelconque. Créez dans le répertoire tp2 un ensemble de fichiers vous permettant de vérifier votre réponse.

Positionnez-vous dans le répertoire /bin (en une seule ligne de commande). Tout d'abord, affichez l'ensemble du contenu de ce répertoire*.* Ensuite, listez seulement les fichiers :

- $\alpha$  dont le nom commence par « b » ;
- dont le nom commence par une voyelle ;
- $\alpha$  dont le nom contient la chaîne de caractères « sh » :
- de trois lettres qui se terminent par la chaîne de caractères « sh ».

Ensuite, placez-vous dans le répertoire /sbin (en une seule ligne de commande) puis affichez les noms des fichiers dont la 4<sup>e</sup> lettre est « a », « b », « c » ou « d ».

## **4 Caractères « spéciaux » et noms de répertoires ou de fichiers**

Les caractères « spéciaux » peuvent être utilisés pour nommer des répertoires ou des fichiers, mais cela n'est pas sans poser quelques soucis.

Voici quelques cas illustrant certains problèmes pouvant se produire :

- dans le répertoire tp2, créez trois fichiers de nom a\*b, acb et addb, puis exécutez la commande ls a\*b ; expliquez le résultat obtenu ;
- exécutez les commandes ls a $\overline{b}$ , ls a"\*"b et ls a'\*'b; expliquez le résultat obtenu et déduisez-en la différence d'utilisation entre " et ' ;
- en utilisant la commande mkdir (qui permet de créer des répertoires), trouvez trois façons de créer un répertoire dont le nom est hel\lo ; demandez-vous s'il existe encore d'autres façons de le faire ;
- faites de même pour un répertoire dont le nom est hel $\lceil \cdot \rceil$ lo ;
- créez un fichier dont le nom est my file ;
- effacez les répertoires inutiles avec la commande rm.

Déduisez-en l'utilité de \, de " et de '.

## **5 Compression/Décompression de fichiers**

## **5.1 Archivage et compression**

## **5.1.1 Archivage**

L'archivage consiste en l'utilisation d'un seul fichier pour en stocker plusieurs (autrement dit, une concaténation de fichiers). Le plus souvent, le processus d'archivage est « intelligent » et préserve notamment les droits, le propriétaire ainsi que le groupe des répertoires et des fichiers, permettant de reproduire le plus fidèlement possible une arborescence de travail lors d'une copie par exemple. Sous Linux, les archives ont généralement l'extension .tar.

## **5.1.2 Compression**

 $\mathcal{L}_\mathcal{L} = \{ \mathcal{L}_\mathcal{L} = \{ \mathcal{L}_\mathcal{L} = \{ \mathcal{L}_\mathcal{L} = \{ \mathcal{L}_\mathcal{L} = \{ \mathcal{L}_\mathcal{L} = \{ \mathcal{L}_\mathcal{L} = \{ \mathcal{L}_\mathcal{L} = \{ \mathcal{L}_\mathcal{L} = \{ \mathcal{L}_\mathcal{L} = \{ \mathcal{L}_\mathcal{L} = \{ \mathcal{L}_\mathcal{L} = \{ \mathcal{L}_\mathcal{L} = \{ \mathcal{L}_\mathcal{L} = \{ \mathcal{L}_\mathcal{$ La compression consiste en la diminution de la taille d'un fichier (pouvant être une archive). Il existe deux types de compression :

- compression **sans perte** (d'information) : utilisée pour les documents, les archives, les fichiers textes, les exécutables, etc. ;
- compression **avec perte** (d'information, même si elle reste sensiblement la même) : utilisée pour les images, le son, la vidéo, etc.

L'intérêt d'une diminution de taille réside dans un gain de place de stockage, une plus grande vitesse de téléchargement, etc. Les fichiers compressés ont très souvent l'extension .zip sous Windows et Linux ainsi que .gzip sous Linux.

Généralement, une archive est compressée.

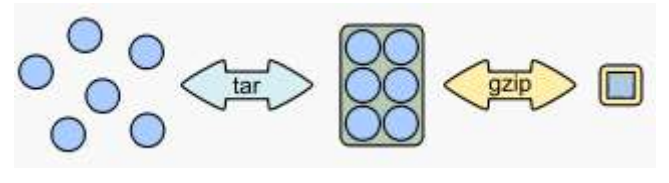

**Figure 1 – Principe de combinaison de tar et de gzip**

## **5.2 Exercice**

La commande pour archiver est : tar.

Voici les commandes pour compresser/décompresser :

- des fichiers au format ZIP : zip/unzip ;
- des fichiers au format gzip : gzip/gunzip.

Exécutez un navigateur Web (Iceweasel par exemple), puis téléchargez dans votre répertoire tp2 le fichier vade-mecum des commandes UNIX disponible sur le site Web de l'enseignant.

Le fichier téléchargé est au format **PDF**, tout comme ce TD. Ce format est utilisé dans la majorité des transmissions de documents car il préserve la mise en forme d'un fichier telle qu'elle a été définie par son auteur, et cela quels que soient le logiciel, le système d'exploitation et l'ordinateur utilisés pour l'imprimer ou le visualiser.

Déterminez le poids du fichier téléchargé avant et après l'avoir compressé au format ZIP. Faites ensuite de même avec le format gzip.

Archivez votre répertoire tp2 (tar) puis affichez le contenu du fichier obtenu (sans désarchiver). Enfin, restituez-le (désarchiver-le sans écraser le contenu initial du répertoire).

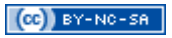

| <b>DO</b> +                                                     | Terminal                                                                               | $ \Box$ X |
|-----------------------------------------------------------------|----------------------------------------------------------------------------------------|-----------|
| Arkiv Redigera Visa Terminal Flikar Hialp                       |                                                                                        |           |
| 10.01 azatoth@azabox linux \$ tar --version                     |                                                                                        |           |
| tar (GNU tar) 1.16                                              |                                                                                        |           |
| Copyright (C) 2006 Free Software Foundation, Inc.               |                                                                                        |           |
|                                                                 | This is free software. You may redistribute copies of it under the terms of            |           |
| There is NO WARRANTY, to the extent permitted by law.           | the GNU General Public License <http: gpl.html="" licenses="" www.gnu.org="">.</http:> |           |
|                                                                 |                                                                                        |           |
| Written by John Gilmore and Jay Fenlason.                       |                                                                                        |           |
| 000 azatoth@azabox linux   \$ tar - cf kernel.tar kernel/       |                                                                                        |           |
| 0 0   azatoth@azabox linux   \$ tar -zcf kernel.tar.gz kernel/  |                                                                                        |           |
|                                                                 | 0 0  azatoth@azabox linux \$ tar -jcf kernel.tar.bz2 kernel/                           |           |
| 000 azatoth@azabox linux \$ du -sh kernel                       |                                                                                        |           |
| ∥1,9M<br>kernel<br>00 azatoth@azabox linux \$ ll -h kernel.tar* |                                                                                        |           |
|                                                                 | $\blacksquare$ -rw-r--r-- 1 azatoth azatoth 1,7M 2007-03-20 18:43 kernel tar           |           |
|                                                                 | $-$ rw-r--r-- 1 azatoth azatoth 344K 2007-03-20 18:43 kermel tar.bz2                   |           |
|                                                                 | .rw-r--r-- 1 azatoth azatoth 432K 2007-03-20 18:43 kernel tar                          |           |
| $\theta$ $\theta$ azatoth $\theta$ azabox linux s               |                                                                                        |           |
|                                                                 |                                                                                        |           |
|                                                                 |                                                                                        |           |
|                                                                 |                                                                                        |           |

**Figure 2 – Utilisation de la commande tar**

## **6 Droits utilisateurs sous Linux**

#### **6.1 Fichier Linux**

**Sous Linux, tout est fichier** (les répertoires ne sont en fait que des fichiers particuliers).

#### **6.2 Informations sur les fichiers**

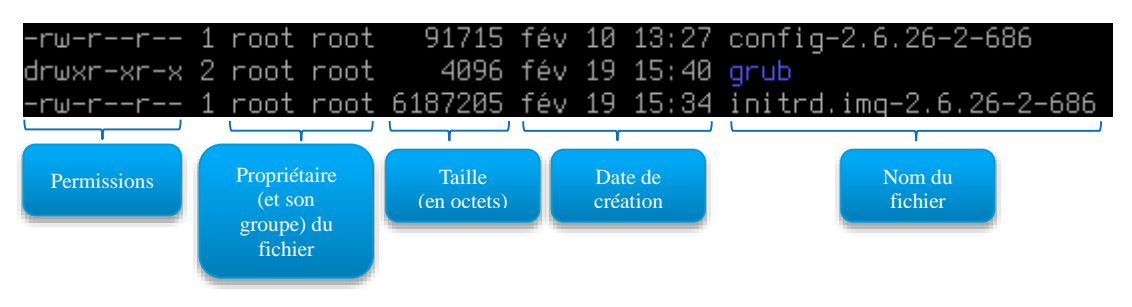

**Figure 3 – Informations sur les fichiers**

## **6.3 Système binaire (base 2)**

À la place du système décimal (base 10) utilisé usuellement, un ordinateur utilise un système binaire (base 2). Au lieu de 10 chiffres (0, 1, 2, 3, 4, 5, 6, 7, 8 et 9), le binaire n'en compte que 2 (0 et 1). Ainsi 10 en binaire est égal à 2 en décimal, 11 est égal à 3, 100 à 4, 10000 à 16, etc.

Outre pour le fondement même d'un ordinateur, ce système est utilisé pour la gestion des droits d'accès sous Linux.

#### **6.4 Gestion des droits utilisateurs**

Contrairement aux systèmes de type MS-DOS, les systèmes de type UNIX comme Linux disposent d'un système flexible de droits (d'accès) aux ressources (fichiers). Le système prévoit que chaque

**utilisateur** appartienne à un **groupe**. Les permissions effectives d'un utilisateur peuvent provenir des permissions accordées à son groupe d'appartenance (et donc à tous les membres qui le composent) ou de ses permissions exclusives.

Voici à quoi ressemblent les droits d'accès d'un fichier Linux :

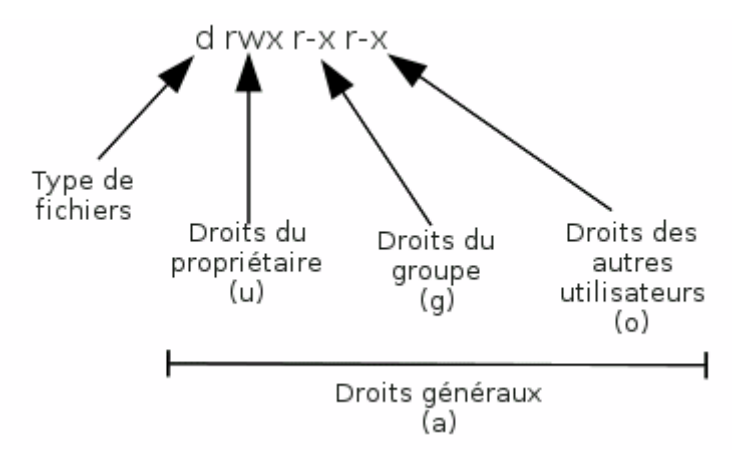

**Figure 4 – Droits d'accès Linux**

La colonne des droits est composée de quatre champs : le premier caractère correspond au type de fichier, suivi de trois champs de trois caractères correspondant respectivement aux droits du propriétaire, du groupe et des autres.

Si le type de fichier est d, alors il s'agit d'un répertoire, si c'est -, c'est un fichier normal.

Chaque champ de droit est conçu de la même façon. On trouvera les droits de lecture r, les droits d'écriture w et les droits d'exécution x. L'absence de droits est notée par -. La présence d'un droit donne différentes permissions selon qu'il s'agisse d'un fichier ou d'un répertoire :

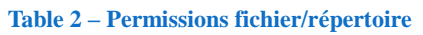

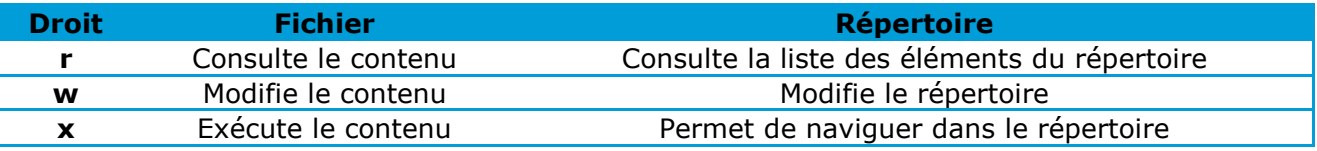

## **6.5 Exercice**

La commande pour gérer les droits d'accès est chmod. La commande pour changer le propriétaire d'un fichier est chown.

Il existe deux utilisations équivalentes pour gérer les droits utilisation avec chmod :

- avec les droits explicites (attention à ne pas mettre d'espace autour des ,) : chmod u=rwx,g=rx,o=rx my-file ;
- avec le système binaire (plus commode) : chmod 755 my-file.

Voici les combinaisons des droits possibles, transposées dans le système binaire :

| <b>Binaire</b><br>r w x | Décimal | Droits correspondants        |
|-------------------------|---------|------------------------------|
|                         |         | aucun                        |
|                         |         | exécution                    |
|                         |         | écriture                     |
|                         | З       | écriture & exécution         |
|                         |         | lecture                      |
|                         | 5       | lecture & exécution          |
|                         | ჩ       | lecture & écriture           |
|                         |         | lecture, écriture, exécution |

**Table 3 – Combinaisons possibles des droits utilisateur**

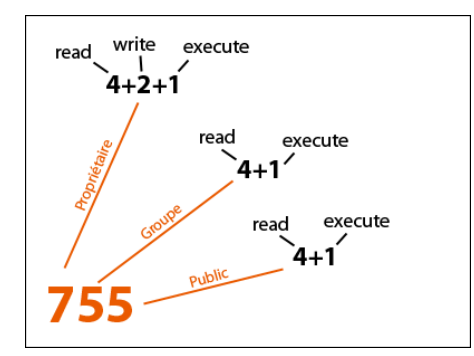

**Figure 5 – Construction des droits utilisateur**

Créez l'arborescence suivante en utilisant uniquement des commandes *shell* :

- → chmod-test-repository (un répertoire avec les droits rwx rwx rwx)
	- → priv-file (un fichier avec les droits rw- rw- rw-) contenant le texte « Secret »
		- → sub-repository-1 (un répertoire avec les droits rw- rw- rw-)
			- → file (un fichier avec les droits rw- rw- rw-) contenant le texte « Salut »
		- $\rightarrow$  sub-repository-2 (un répertoire avec les droits  $-x$  --x --x)
			- $\rightarrow$  file (un fichier avec les droits rw- rw- rw-) contenant le texte « Ciao »

Exécutez les lignes de commande suivantes et déterminez celles qui peuvent être utilisées à partir du répertoire chmod-test-repository *:*

- ls ./sub-repository-1
- ls -1 ./sub-repository-1
- cd ./sub-repository-1
- cat ./sub-repository-1/file
- touch ./sub-repository-1/file2
- rm./sub-repository-1/file
- ls ./sub-repository-2
- cd ./sub-repository-2
- cat ./sub-repository-2/file
- touch ./sub-repository-2/file2
- rm./sub-repository-2/file
- echo "Comment vas-tu" >> ./sub-repository-2/file

Affectez les droits --- --- --- à private-file puis concluez.